## **Создание роли**

**Для создания новой роли:**

- 1. У вас должны быть права **Администратора** в системной роли.
- 2. Перейдите в раздел **Пользователи** в панели навигации:

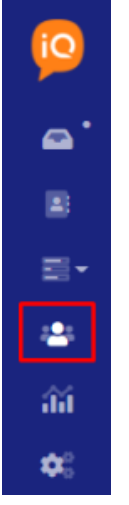

- 3. Перейдите к подразделу **Роли** в левом меню.
- 4. Нажмите на кнопку **Создать роль** в правом верхнем углу.
- 5. В открывшемся модальном окне заполните всю информацию о новой роли и ее полномочиях.

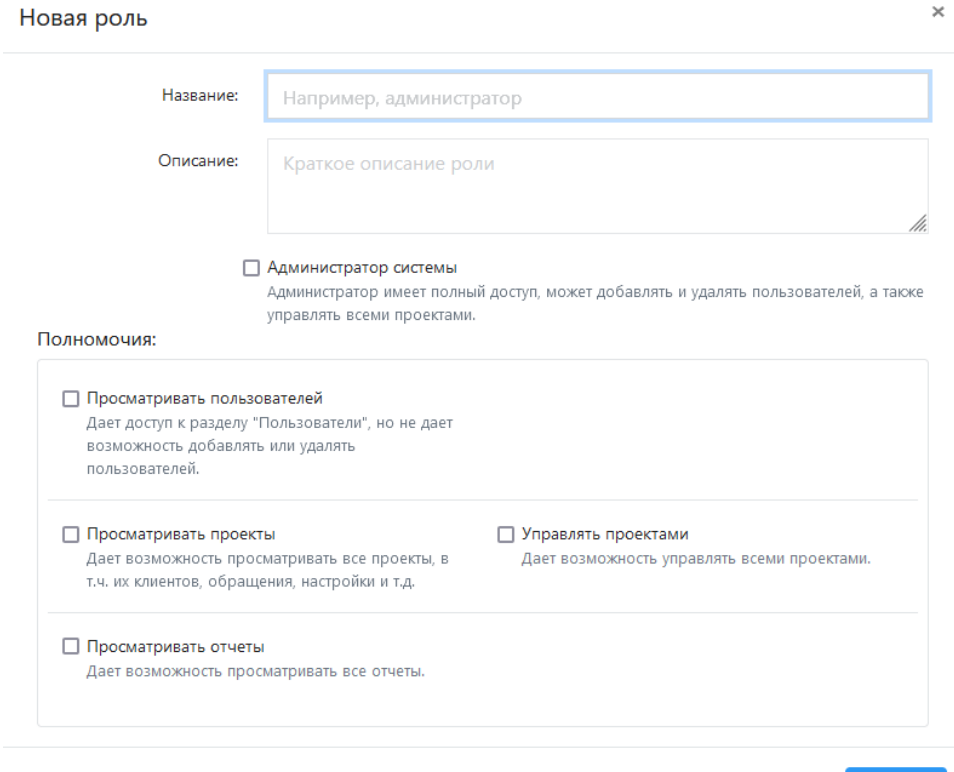

Отмена

## 6. Подтвердите создание новой роли.

7. [Назначьте роль](https://wiki.iqstore.ru/pages/viewpage.action?pageId=2949591) на существующих пользователей или на [новых пользователей.](https://wiki.iqstore.ru/pages/viewpage.action?pageId=2949536)